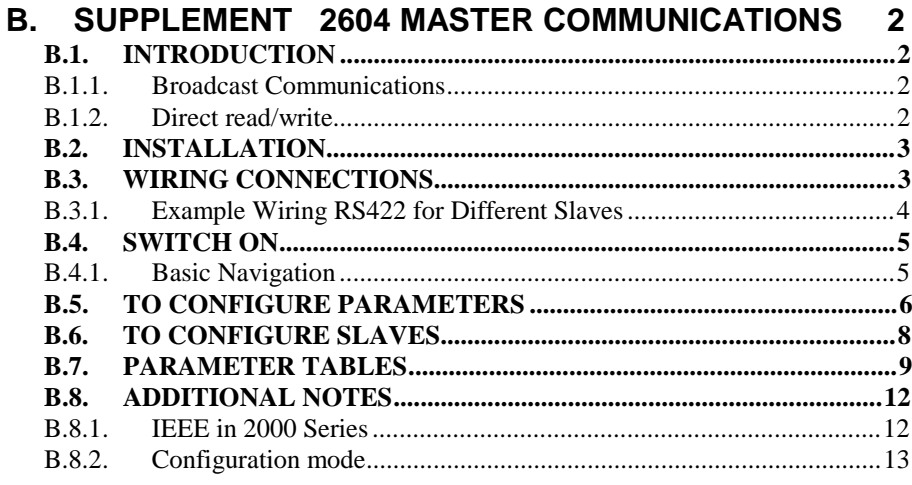

**For further information please refer to:-**

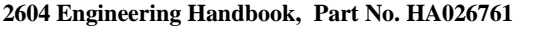

**2604 Installation and Operation Handbook Part No. HA026491**

**2000 Series Communications Handbook, Part No. HA026230**

**These may be found on //http/www.eurotherm.co.uk/pdfs**

# **B. Supplement 2604 Master Communications**

# **B.1. INTRODUCTION**

Software version 5 and above of the 2604 controller supports Master Communications. The objective of the master comms is to allow the 2604 to communicate with any instrument using ModBus interface as a master device, that is, without the need for a supervisory PC. This allows the 2604 to link through digital communications with other products to create a small system solution. There are two methods of communication:-

- 1. Broadcast Communications
- 2. Direct Read/Write

### **B.1.1. Broadcast Communications**

The 2604 master can be connected to up to 32 slaves. The master sends a unit address of 0 followed by the address of the parameter which is to be sent. A typical example might be a multi zone oven where the setpoint of each zone is required to follow, with digital accuracy, the setpoint of a master.

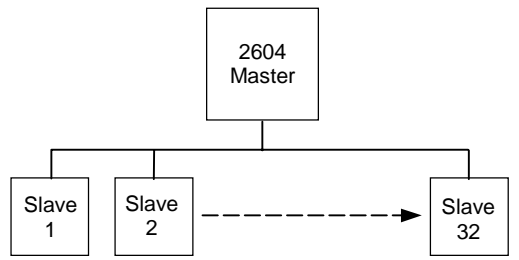

#### **B.1.2. Direct read/write**

The 2604 master can be connected to up to eight slaves. Each slave has its own unit address. The master can send data to each slave by sending a unit address followed by the parameter address. It can also request data from a slave. This data may be displayed on the 2604 or used as part of a 2604 control strategy.

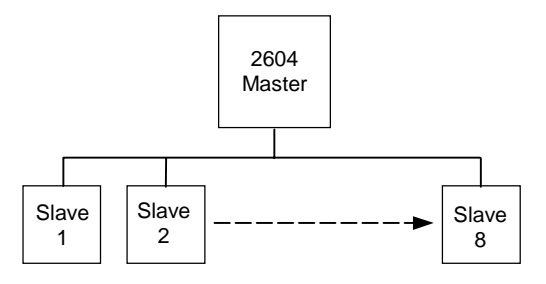

### **B.2. INSTALLATION**

The 2604 Master Communications controller should be installed as described in Chapter 2 of the Installation and Operation Handbook.

#### **WARNING**

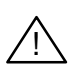

**You must ensure that the controller is correctly configured for your application. Incorrect configuration could result in damage to the process being controlled, and/or personal injury. It is your responsibility, as the installer, to ensure that the configuration is correct.** See 2604 Engineering Handbooks for details.

### **B.3. WIRING CONNECTIONS**

#### **Before proceeding further, please read Appendix B, Safety and EMC information, in the above handbooks.**

The Digital Communications module for the master/slave controller is fitted in Comms Module slot J and uses terminals JA to JF. The connections are identical to the RS485 2-wire standard or RS422 4-wire standard as described in further detail in the 2000 series Communications Handbook.

 $\overline{\phantom{a}}$  $\dot{i}$  **Note: Rx connections in the master are wired to Tx connections of the slave Tx connections in the master are wired to Rx connections of the slave**

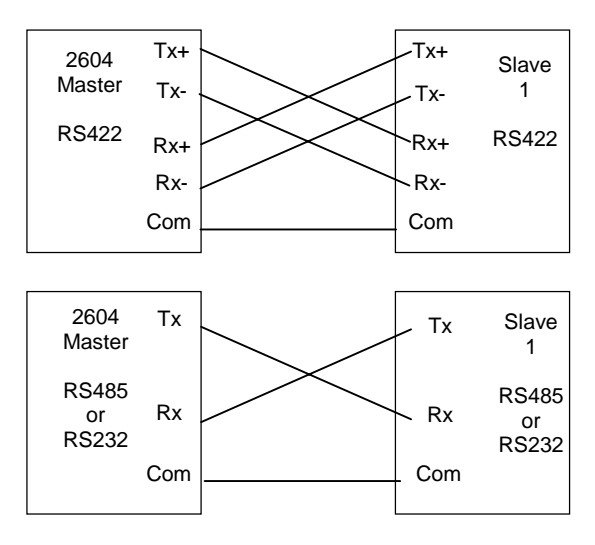

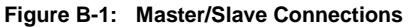

# **B.3.1. Example Wiring RS422 for Different Slaves**

The diagram below shows connections for a range of different controllers using RS422. These are representative of typical slaves which may be used but could also include third party products using Modbus protocol.

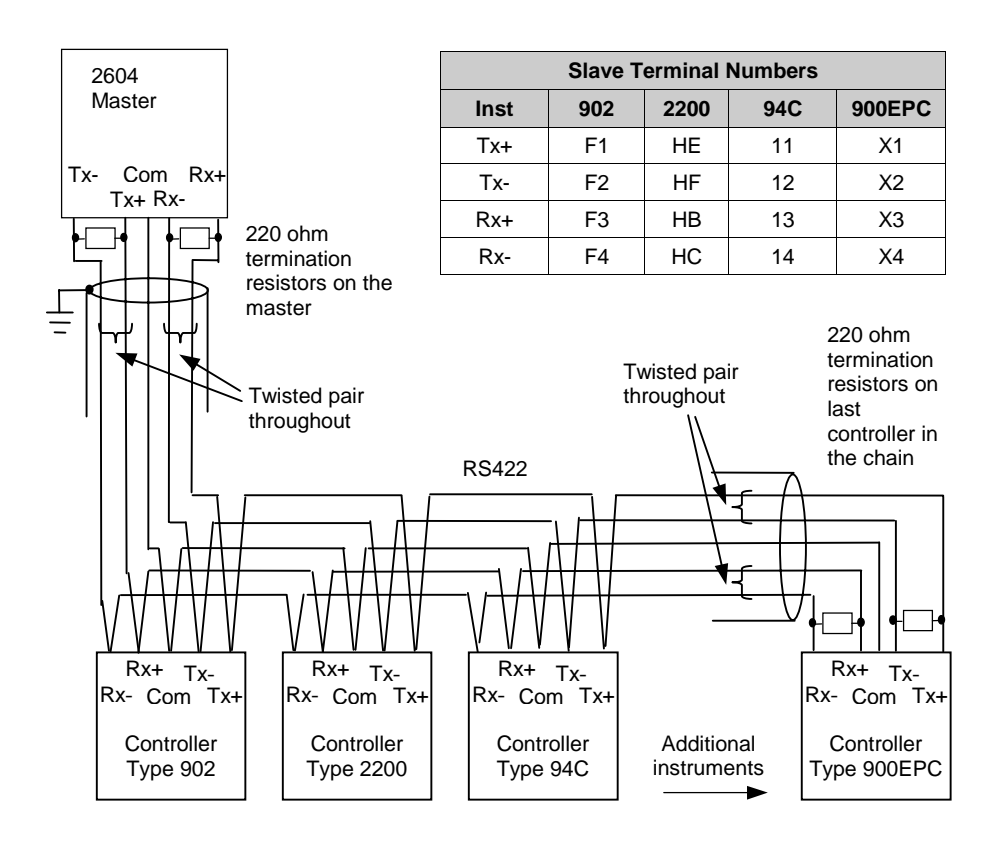

**Figure B-2: Example Wiring RS422 for Different Slaves**

- press  $\Box$  to access

- press  $\boxed{\blacksquare}$  or  $\boxed{\blacksquare}$  to select the header

- press  $\boxed{\bigcirc}$  to access - press  $\Box$  or  $\Box$  to select the header

the page

# **B.4. SWITCH ON**

A short self test sequence takes place during which the controller identification is displayed together with the version number of the software fitted. For master communications the version number must be greater than 5.0.

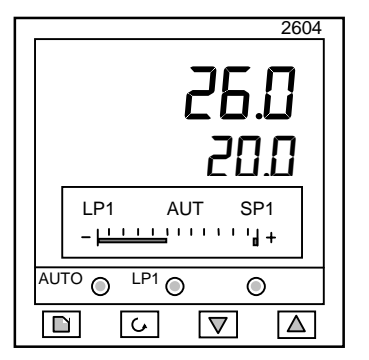

An overview display will then be shown. The format of this display will depend upon the process application for which the controller has been configured. Some typical overviews are shown in both the Operation and Engineering Handbooks.

#### **Figure B-3: An Example of Overview Display**

**Note:** If master comms is fitted as an upgrade, check also the crossboard version before configuring master comms. This parameter can be found in configuration level in 'INSTRUMENT (Info Page) 'CBC Version' and must be greater than 4.7 (displayed as 47).

To configure the controller for master communications it will be necessary to navigate to configuration access level (see Engineering Handbook). A summary of navigation is shown below.

#### **B.4.1. Basic Navigation**

Parameters are organised into pages. Each page is given a name or header which describes a particular subject – in this case 'MASTER COMMS'

The MASTER COMMS page is divided into sub-headings, for example 'Parameters', 'Slave 1', etc

Parameters for the chosen subject are found in these pages  $\Box$  again.

To change the value of alterable parameters - press  $\Box$  or  $\neg$ 

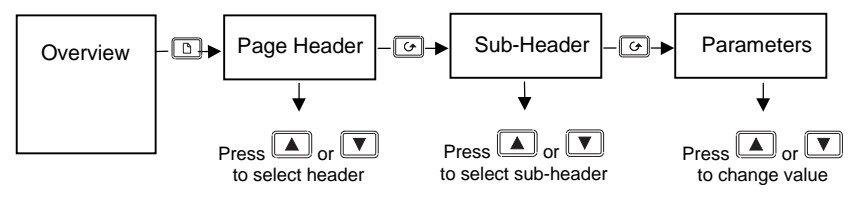

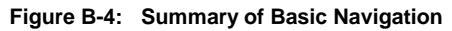

Examples are shown in the following two sections.

# **B.5. TO CONFIGURE PARAMETERS**

Set controller access level to **'Config'** as described in the Engineering Handbook.

The parameters required to configure a transaction between a local parameter in the master and a parameter in the slave are shown in Table 1. To configure these parameters:-

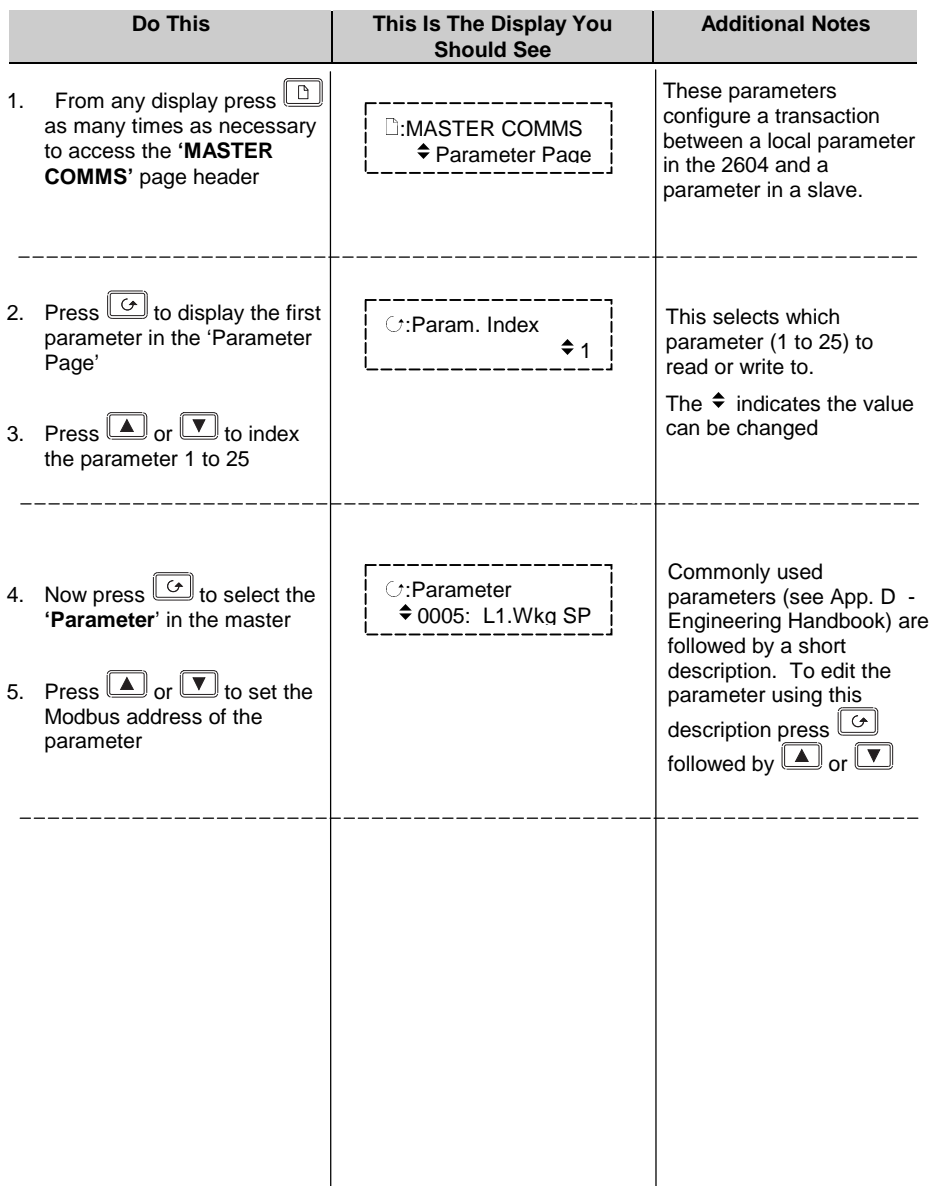

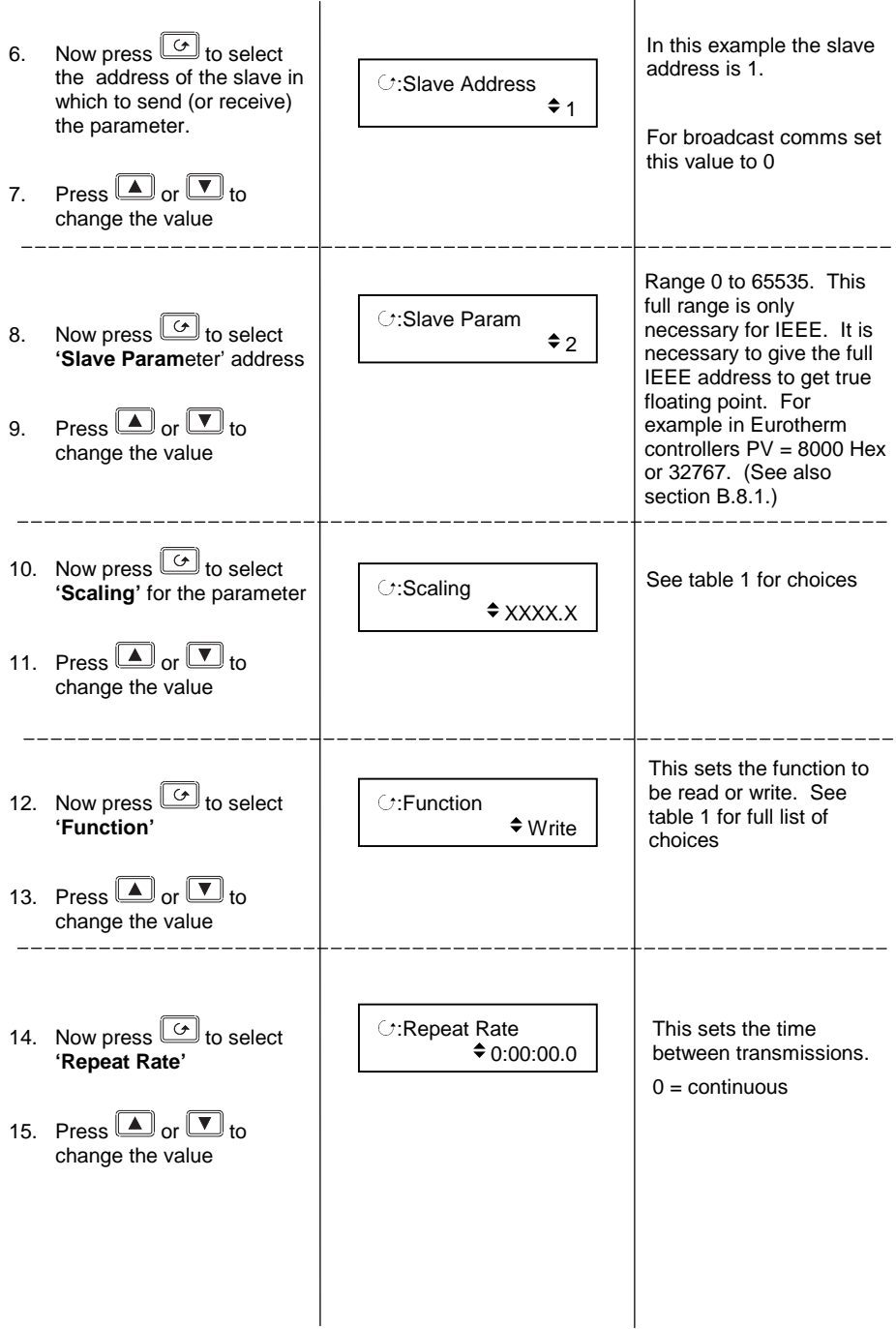

# **B.6. TO CONFIGURE SLAVES**

The controller must be in 'config' mode.

The parameters required to configure the characteristics of the slaves are shown in Table 2. To configure the slave parameters:-

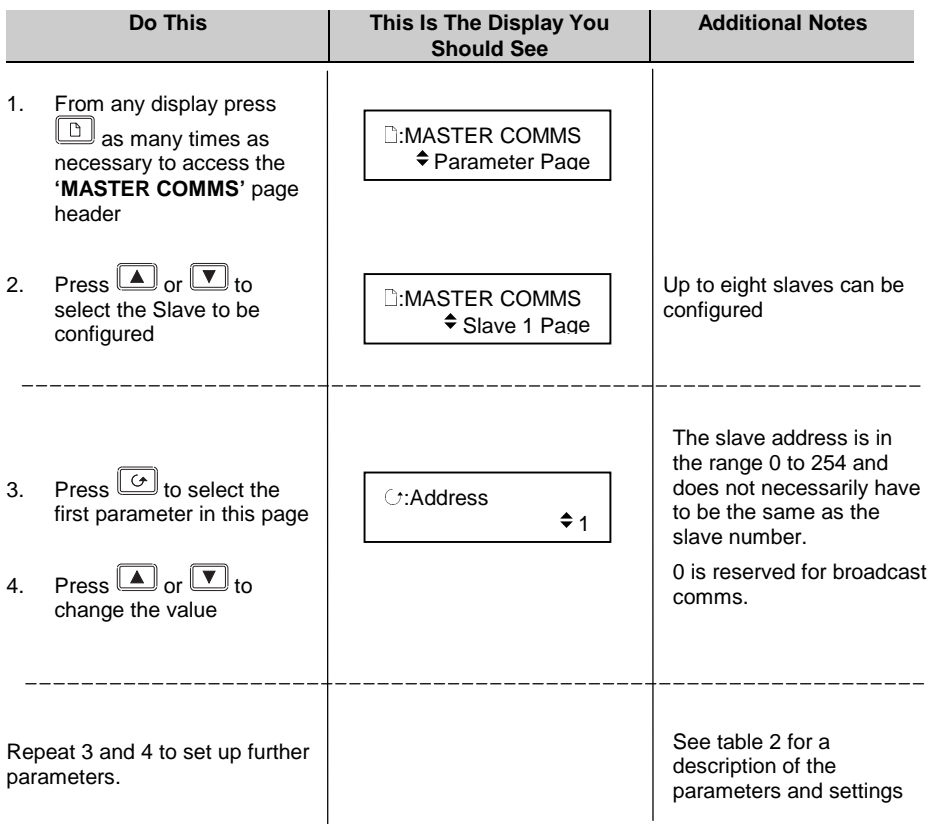

# **B.7. PARAMETER TABLES**

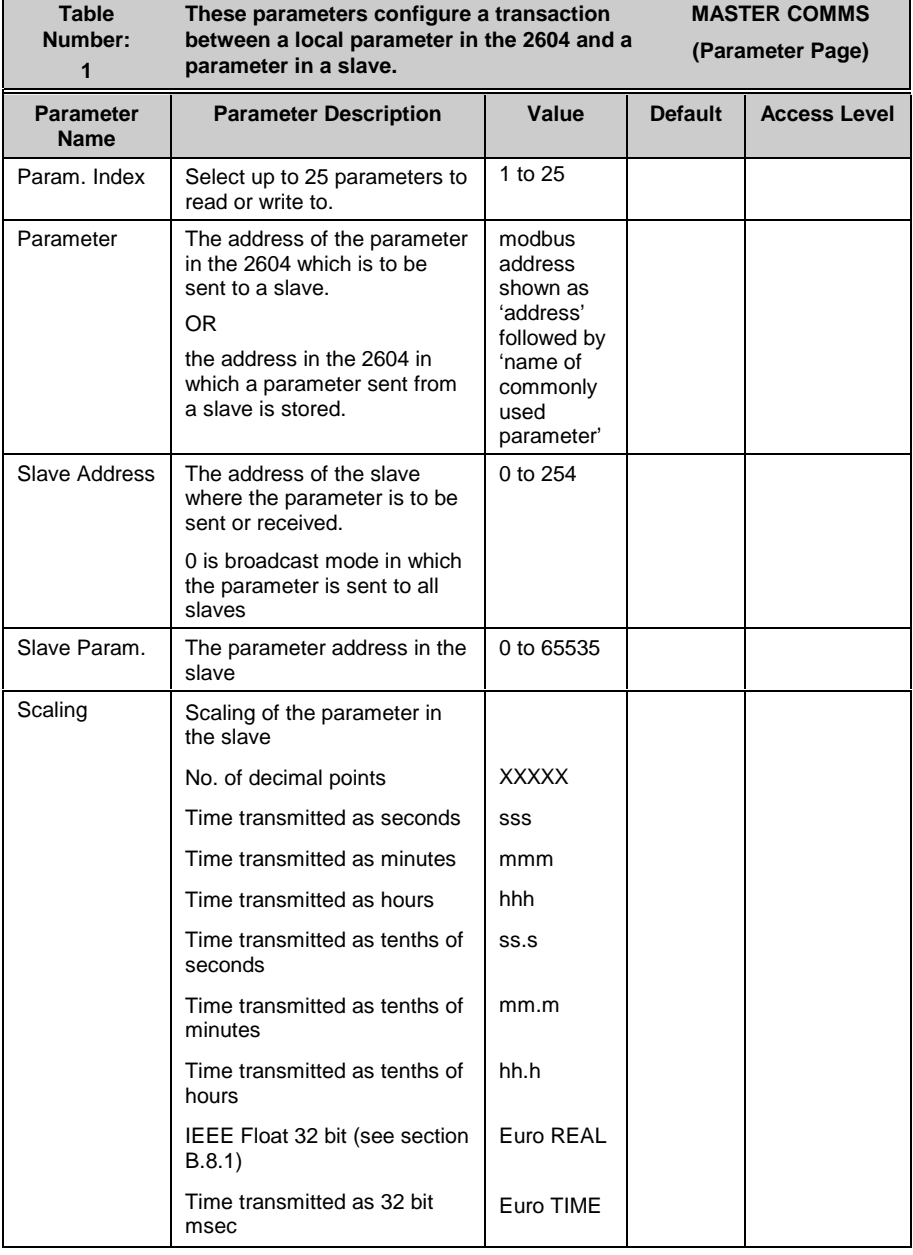

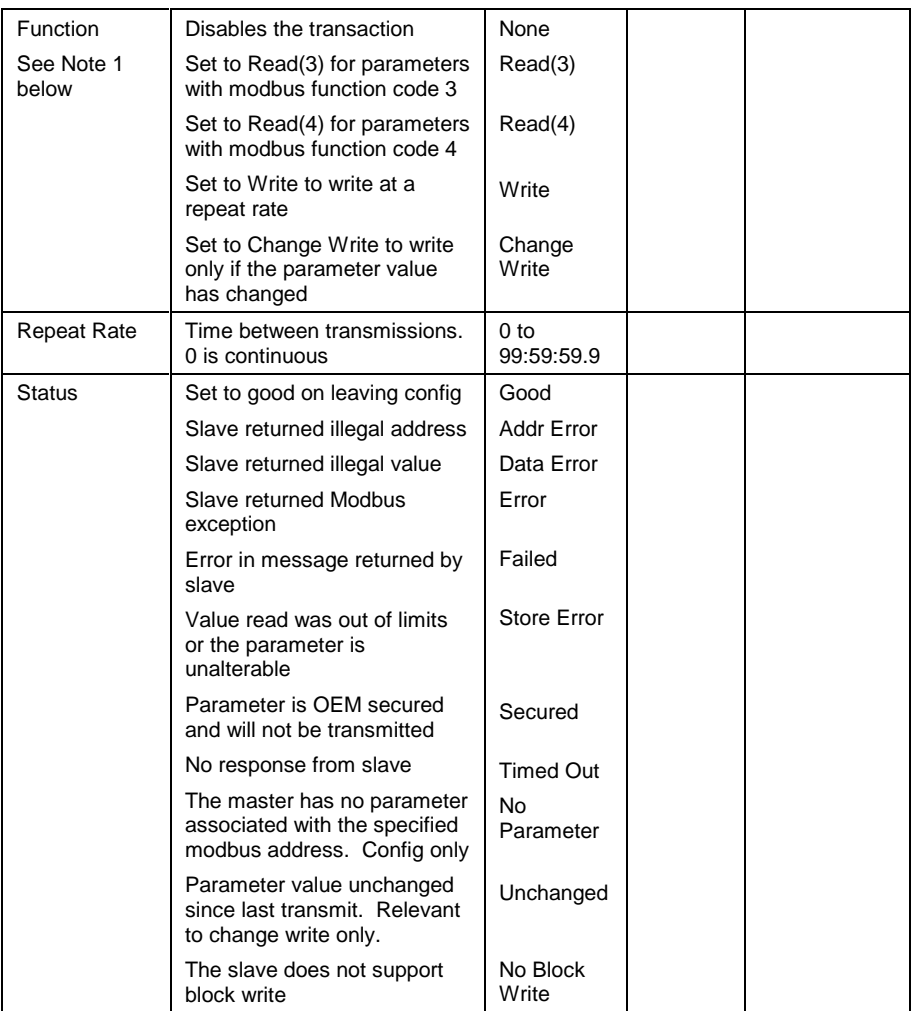

Note 1:-

Function codes are a single byte instruction to the slave describing the action to perform.

Function code 3 – Read Output Registers - allows the binary contents of holding registers to be obtained from the addressed slave.

Function code 4 – Read Input Registers – obtains the contents from input registers of the addressed slave.

For the 2000 range of controllers either function code can be used. For other slaves refer to the manufacturers documentation.

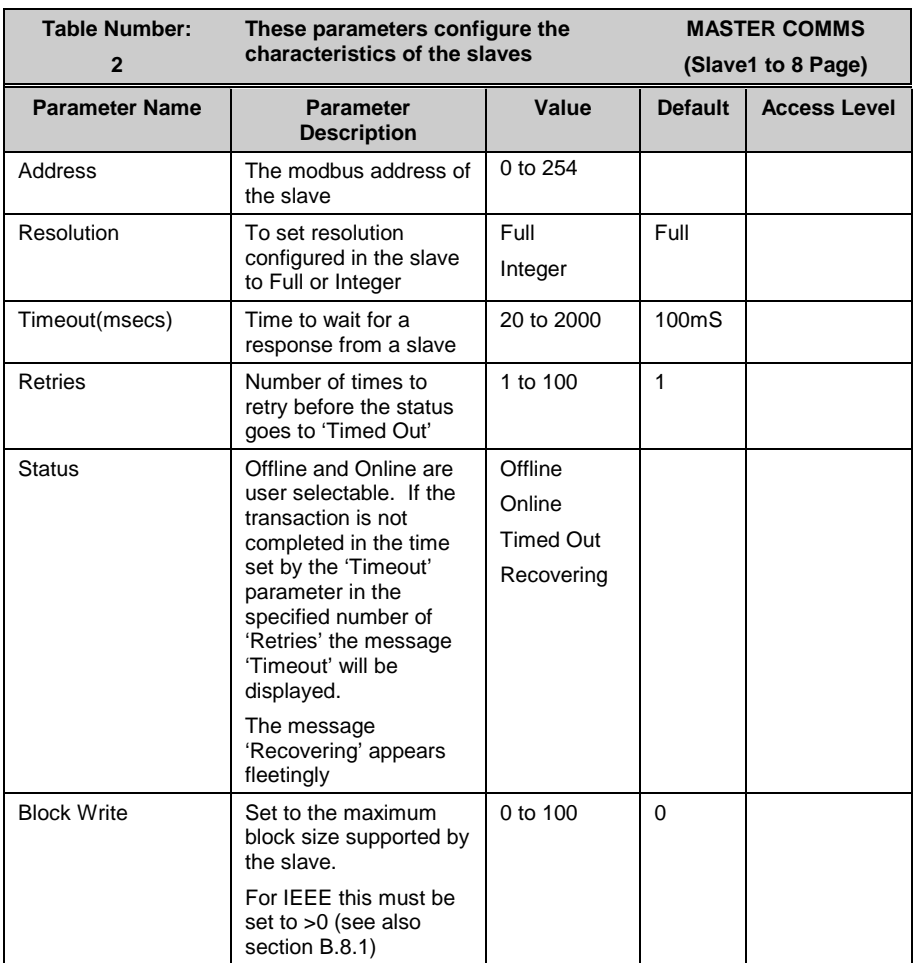

# **B.8. ADDITIONAL NOTES**

#### **B.8.1. IEEE in 2000 Series**

This section applies specifically to 2000 series instruments. If the slave is not a series 2000 instrument a knowledge of the communications format for the slave is required.

One of the main limitations of Modbus is that only 16 bit integer representations of data can normally be transferred. In most cases, this does not cause a problem, since appropriate scaling can be applied to the values without losing precision. If the slave is a series 2000 instrument, where all values are shown on a 4 digit display, values may be transferred in this way. However this has the significant drawback that the scaling factor to be applied needs to be known at both ends of the communications link.

One further problem is that certain 'time' parameters, notably those used for the programmer function can be returned over the communications link in tenths of seconds, minutes or hours. It is possible. therefore, for long durations to overflow the 16 bit Modbus limit.

To overcome these problems, a sub protocol has been defined, using the upper portion of the Modbus address space (8000h and upwards), allowing full 32 bit resolution floating point and timer parameters. This upper area is known as the IEEE region.

This sub-protocol provides two consecutive Modbus addresses for all parameters. The base address for any given parameter in the IEEE region can easily be calculated by taking its normal Modbus address, doubling it, and adding 8000h. For example, the address in the IEEE region of the Target Setpoint (Modbus address 2) is simply

 $2 \times 2 + 8000h = 8004h = 32772$  decimal

This calculation applies to any parameter in a series 2000 slave that has a Modbus address.

Access to the IEEE area is made via block reads (Functions  $3 \& 4$ ) and writes (Function 16). Attempts to use the 'Write a Word' (Function 6) operation will be rejected with an error response. Furthermore, block reads and writes using the IEEE region should only be performed at even addresses, although no damage to the instrument will result in attempting access at odd addresses. In general, the 'number of words' field, in the Modbus frame, should be set to 2 times what it would have been for 'normal' Modbus.

The rules governing how the data in the two consecutive Modbus addresses are organised depending on the 'data type' of the parameter.

See also 'Series 2000 Communications Handbook Chapter 7.

# **B.8.2. Configuration mode**

The Master does not communicate in configuration mode.

During configuration, if there is no parameter in the master with the specified modbus address the Status is set to 'No Parameter' and on exit from configuration mode all parameters defining that transaction are set to their cold start values.

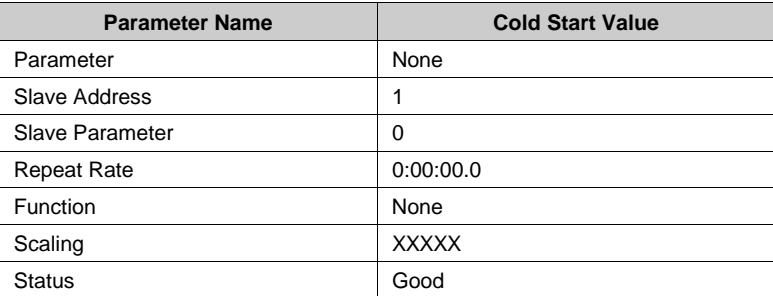